# Bank of Ireland KeyCode

How to download KeyCode to your smart handheld device

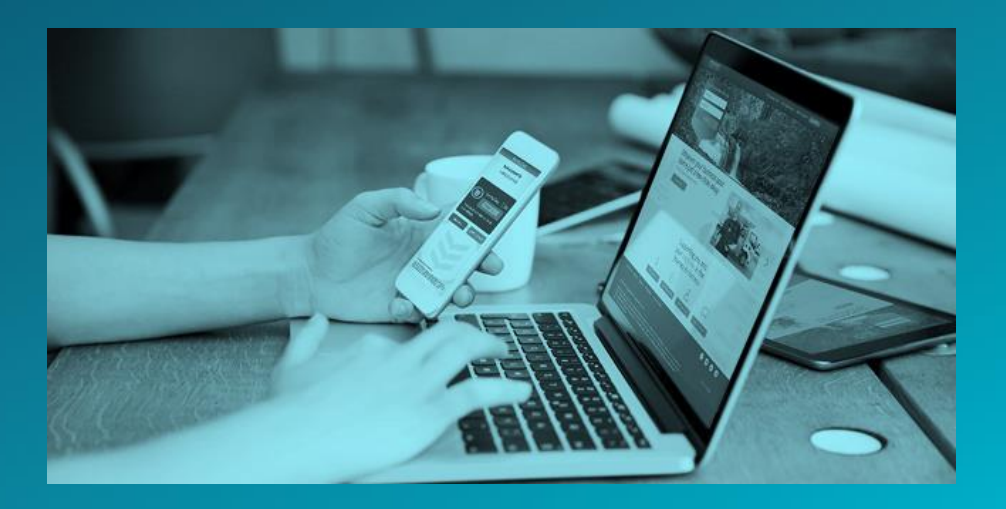

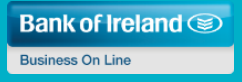

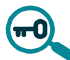

# **What is Bank of Ireland KeyCode?**

KeyCode is a secure mobile authentication app used with Business On Line (BOL) through a safe platform. It is used to generate one-time security codes for logging on to BOL, authorising payments and, at a later stage, authenticating payees.

KeyCode is compatible with any handheld devices that run on the following platforms:

- iOS 8, 9 and 10.x
- Android  $4.1$  to 6 x
- Windows mobile OS 8.1 and 10

### *Note – Download instructions may vary slightly depending on smart device model*

## **Bank of Ireland KeyCode – For Android users**

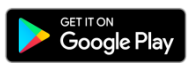

## **WHERE TO DOWNLOAD KEYCODE**

- Bank of Ireland KeyCode is free to download from the Google Play Store.
- The Google Play Store is the official app store for Android smart handheld devices.

# **GOOGLE PLAY STORE**

- Enter the Google Play Store by clicking on the Google Play Store app on your smart device.
- Alternatively, you can use your device's browser to access the Play Store.
- If you are not already logged into your Google account, you may be requested to do so. NOTE: You cannot use the same Google account to download KeyCode on different devices.

### **HOW TO INSTALL KEYCODE**

- While in the Google Play Store, type 'Bank of Ireland KeyCode' into the search box.
- Click on the Bank of Ireland KeyCode icon and then click 'Install'.
- Once the installation has completed, exit the Google Play Store and click on your Bank of Ireland KeyCode app.
- You will be presented with your app's 16-digit Serial Number, which will be used to link your app to your Business On Line profile.
- When your profile is ready for KeyCode setup, you will be notified. Then the next time you logon to Business On Line, as an Administrator, you will be given step-by-step instructions on screen as to how to connect your KeyCode app to your Business On Line profile. The simple instructions presented on screen will enable you to complete your KeyCode set-up in a matter of minutes.

## For more information and FAQs on KeyCode, visi[t bankofireland.com/keycode](https://businessbanking.bankofireland.com/payments-and-cards/online-banking/business-online/whats-new/bank-of-ireland-keycode/)

*Note – Download instructions may vary slightly depending on smart device model*

### **Bank of Ireland KeyCode – For iOS users**

### **WHERE TO DOWNLOAD KEYCODE**

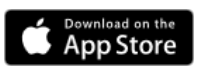

- Bank of Ireland KeyCode is free to download from the Apple App Store.
- The Apple App Store is the official app store for Apple smart handheld devices.

# **APPLE APP STORE**

- Enter the Apple App Store by clicking on the Apple App Store app on your smart device.
- Alternatively, you can use your device's browser to access the App Store.
- If you are not already logged into your Apple account, you may be requested to do so. NOTE: You cannot use the same Apple account to download KeyCode on different devices.

### **HOW TO INSTALL KEYCODE**

- While in the Apple App Store, type 'Bank of Ireland KeyCode' into the search box.
- Click on the Bank of Ireland KeyCode icon and then click 'Get' on the right hand side of the screen.
- Once the app has downloaded, exit the Apple App Store and click on your Bank of Ireland KeyCode app.
- You will be presented with your app's 16-digit Serial Number which will be used to link your app to your Business On Line profile.
- When your profile is ready for KeyCode setup, you will be notified. Then the next time you logon to Business On Line, as an Administrator, you will be given step-by-step instructions on screen as to how to connect your KeyCode app to your Business On Line profile. The simple instructions presented on screen will enable you to complete your KeyCode set-up in a matter of minutes.

For more information and FAQs on KeyCode, visi[t bankofireland.com/keycode](https://businessbanking.bankofireland.com/payments-and-cards/online-banking/business-online/whats-new/bank-of-ireland-keycode/)

*Note – Download instructions may vary slightly depending on smart device model*

## **Bank of Ireland KeyCode – For Windows Phone users**

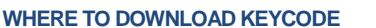

- Bank of Ireland KeyCode is free to download from the Windows Phone Store.
- The Windows Phone Store is the official app store for Windows smart handheld devices.

Get

# **WINDOWS PHONE STORE**

- Enter the Windows Phone Store by clicking on the Windows Phone Store app on your smart device.
- Alternatively, you can use your device's browser to access the Windows Phone Store.
- If you are not already logged into your Windows account, you may be requested to do so. NOTE: You cannot use the same Windows account to download KeyCode on different devices.

# **HOW TO INSTALL KEYCODE**

- While in the Windows Phone Store, click on the search icon at the bottom of the screen and type 'Bank of Ireland KeyCode' into the search box.
- Click on the Bank of Ireland KeyCode icon and then click 'Install'.
- Once the installation has completed, exit the Windows Phone Store and click on your Bank of Ireland KeyCode app.
- You will be presented with your app's 16-digit Serial Number which will be used to link your app to your Business On Line profile.
- When your profile is ready for KeyCode setup, you will be notified. The next time you logon to Business On Line, as an Administrator, you will be given step-by-step instructions on screen as to how to connect your KeyCode app to your Business On Line profile. The simple instructions presented on screen will enable you to complete your KeyCode set-up in a matter of minutes.

For more information and FAQs on KeyCode, visi[t bankofireland.com/keycode](https://businessbanking.bankofireland.com/payments-and-cards/online-banking/business-online/whats-new/bank-of-ireland-keycode/)